# **Herzlich Willkommen** zum Elternabend!

#### **Das erwartet Sie heute Abend:**

- **Informationen zum Schulmanager an unserer Schule**
- **Funktionen des Schulmanagers**
- **Datenschutz**
- **Zeit für Fragen**

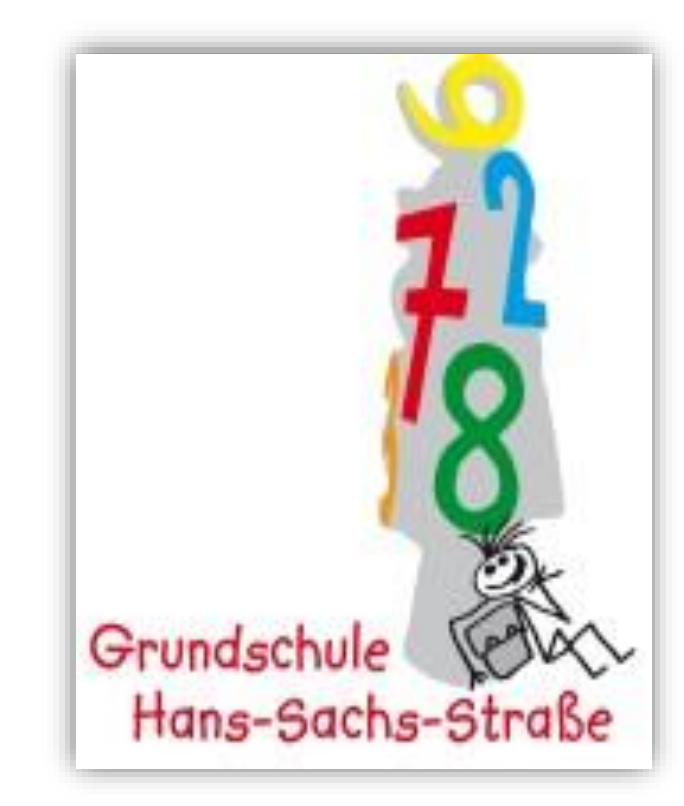

## **Informationen zum Schulmanager**

**Ab Montag, den 29.01.2024, wollen wir das Online-Portal "Schulmanager-Online" an unserer Schule nutzen.**

- **Nachrichten zwischen Lehrkräften und Eltern**
- **Elternbriefe versenden durch die Schulleitung und Lehrkräfte**
- **Digitale Krankmeldung von Schülern durch die Eltern**
- **Termine vereinbaren**

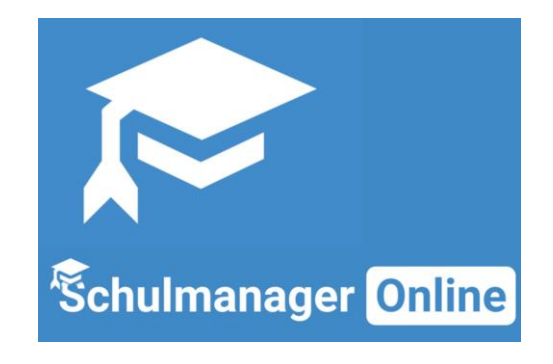

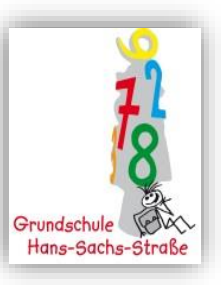

## **Informationen zum Schulmanager**

**Registrierung im Schulmanager**

- **Die Registrierung ist nur einmal erforderlich.**
- **Für die Registrierung benötigen Sie Ihren individuellen Registrierungscode.**
- Bitte folgen Sie den Hinweisen auf dem Elternbrief **mit dem Registrierungscode.**
- Notieren Sie Ihr Passwort an einem sicheren Ort.

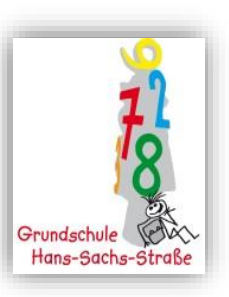

#### Schritt 1: Registerierungscode eingeben

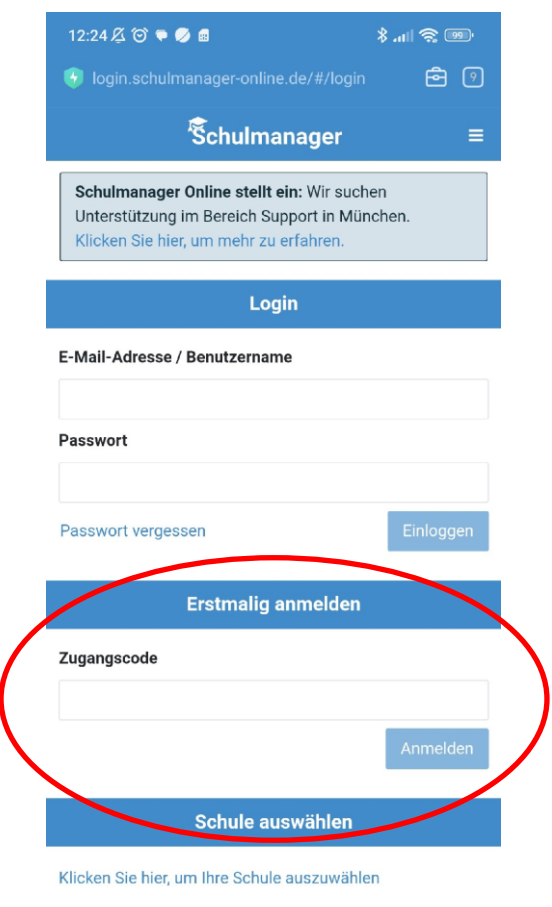

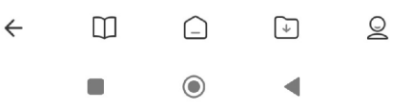

### Schritt 2: Bei Bedarf weitere Codes eingeben

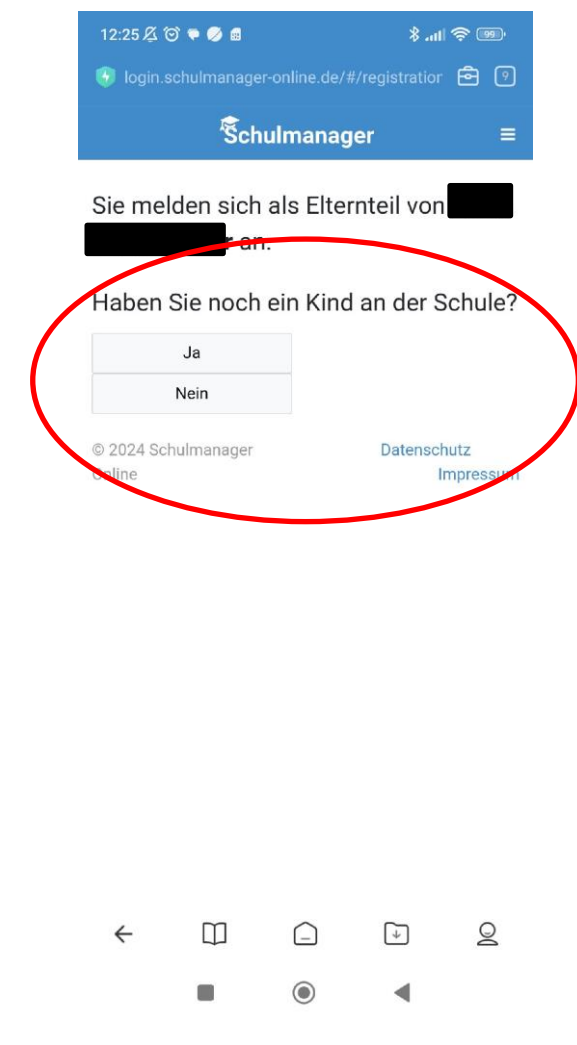

Anschließend folgen Sie bitte den Anweisungen der App, bis Sie aufgefordert werden, Ihre E-Mail-Adresse anzugeben.

Hier haben Sie die Option, sich einen Benutzernamen zuweisen zu lassen.

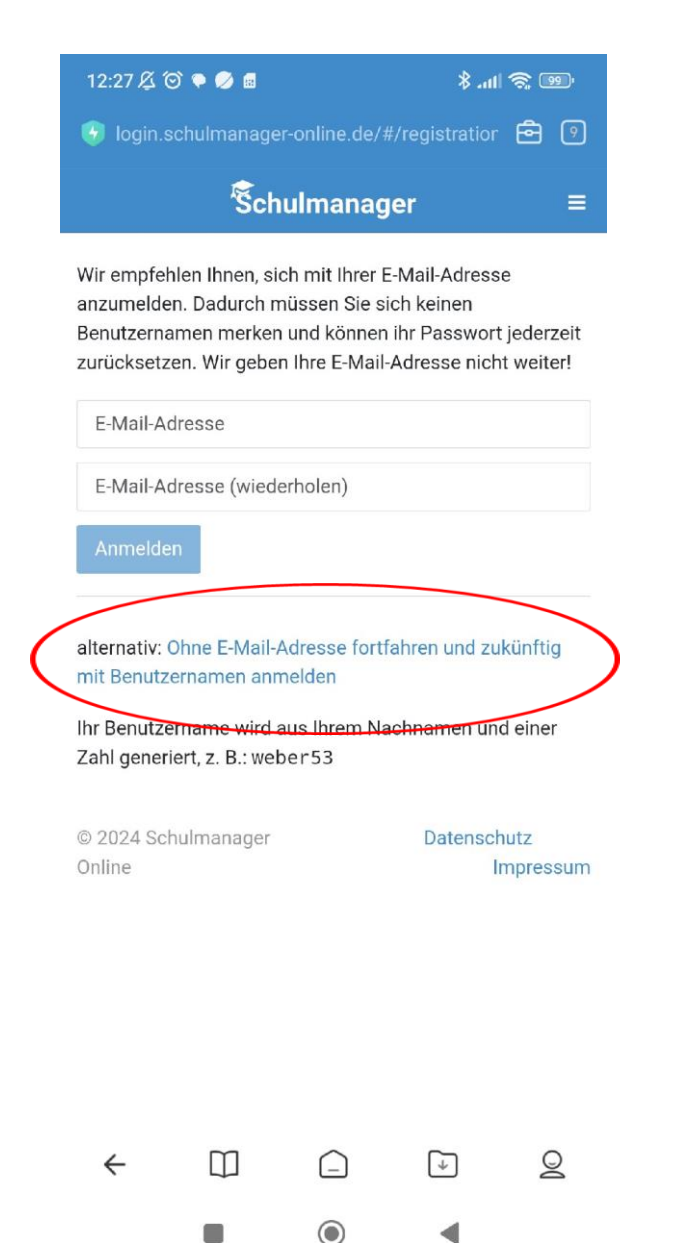

## **Informationen zum Schulmanager**

**Anmeldung im Schulmanager nach der Registrierung**

- **Sie können den Schulmanager in einem [Internetbrowser unter https://www.schulmanager](https://www.schulmanager-online.de/)online.de/ öffnen und sich dort mit Ihrem Benutzernamen und Passwort anmelden.**
- **Alternativ können Sie die kostenlose Schulmanager-App benutzen. Sie kann für Android und iOS im jeweiligen App Store heruntergeladen werden.**

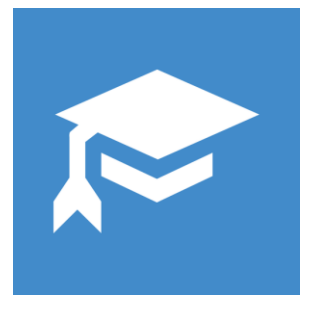

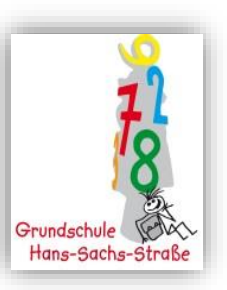

**Nachrichten zwischen Lehrkräften und Eltern**

- **Klassengruppen mit der Klassenlehrkraft und allen Eltern der Klasse**
- **Nachrichten an einzelne Personen**

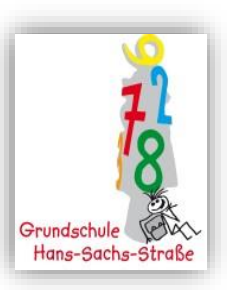

Schritt 1: Öffnen Sie das Modul "Nachrichten" und klicken Sie auf "Neue Nachricht"

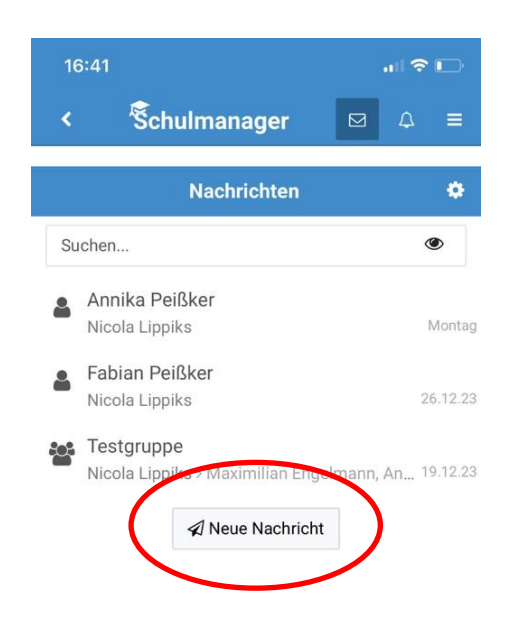

Schritt 2: Füllen Sie alle benötigten Felder aus. Bitte geben Sie bei "Betreff" den Namen Ihres Kindes an.

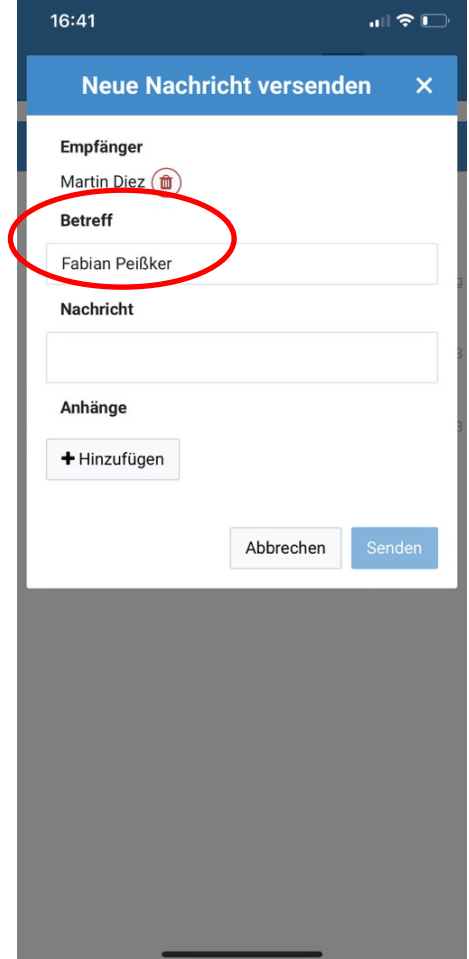

Haben Sie selber neue Nachrichten empfangen, erscheint eine Zahl oben rechts bei dem Briefumschlag. Bitte erstellen Sie nicht für

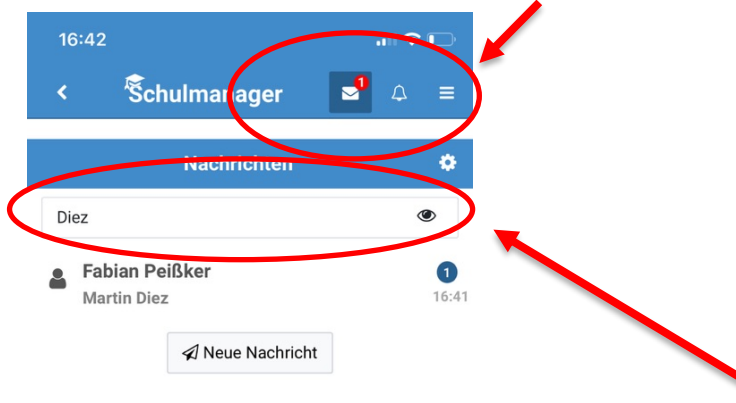

jede Kommunikation eine neue Nachricht, sondern reaktivieren Sie Nachrichten mit der Lehrkraft Ihres Kindes. Diese finden Sie über die Suchfunktion wieder.

So bleibt das Modul "Nachrichten" für alle überschaubar.

#### **Elternbriefe**

- **Frau Meyer und alle Lehrkräfte können direkt allen Eltern Elternbriefe schicken.**
- **Die Lehrkräfte können einsehen, wer den Elternbrief gelesen hat. Achtung: Dafür reicht es, wenn ein Elternteil den Brief liest.**
- **Vorteil: Zeit- und Papierersparnis**

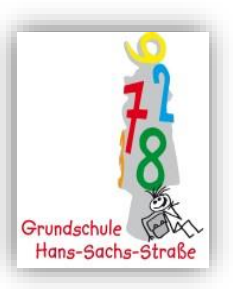

Trifft ein neuer Elternbrief ein, erhalten Sie von der App eine Push-Nachricht sowie ggf. eine E-Mail. Der Elternbrief erscheint auf Ihrer Startseite.

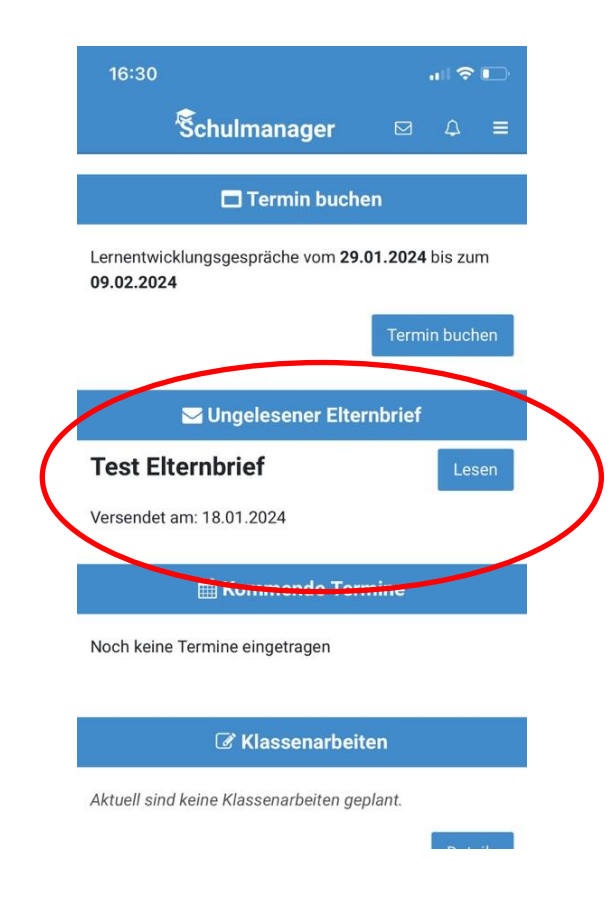

Klicken Sie auf "Lesen", um den Elternbrief zu lesen. Sie können den Inhalt auch übersetzen lassen.

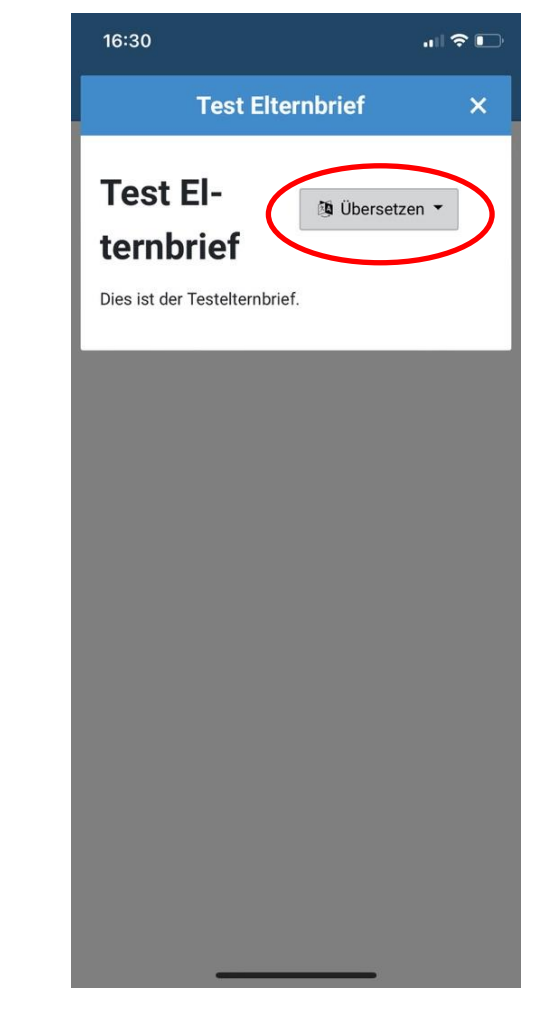

#### **Digitale Krankmeldung**

- **Ab dem 29.01.2024 melden Sie Ihr Kind direkt über den Schulmanager krank.**
- **Damit entfällt das Senden einer E-Mail an das Sekretariat.**
- **Bitte melden Sie Ihr Kind zuverlässig bis 7:45 Uhr krank.**

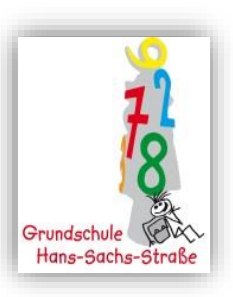

### Schritt 1: Öffnen Sie das Modul "Krankmeldung".

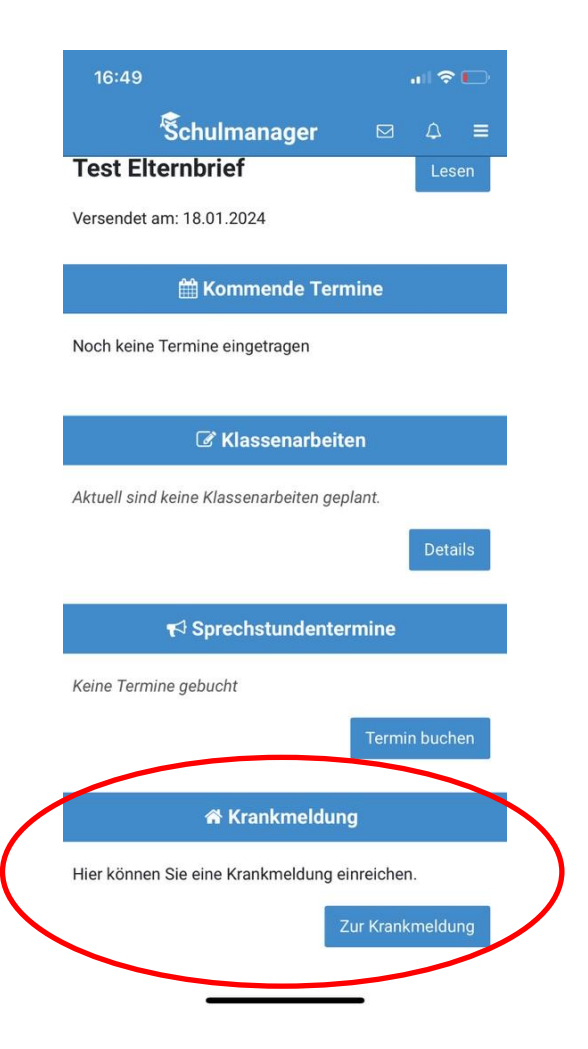

Schritt 2: Tragen Sie ein, von wann bis wann Ihr Kind krank ist. Schicken Sie dann die Krankmeldung ab.

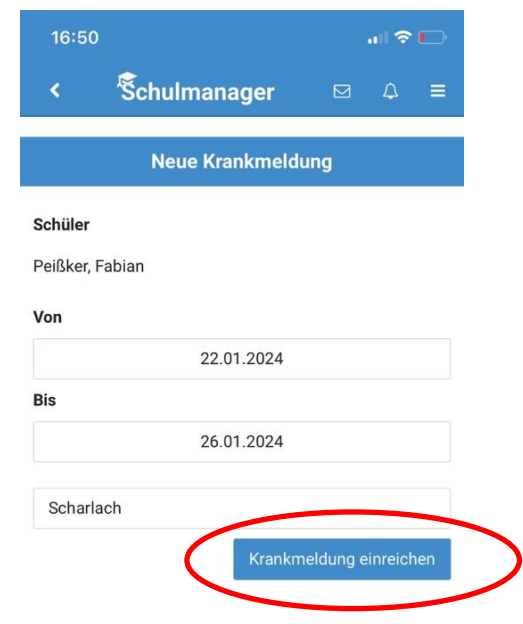

Wenn der Unterricht bereits begonnen hat, ist die digitale Krankmeldung für diesen Tag nicht mehr möglich.

Bitte rufen Sie in diesem Fall im Sekretariat an.

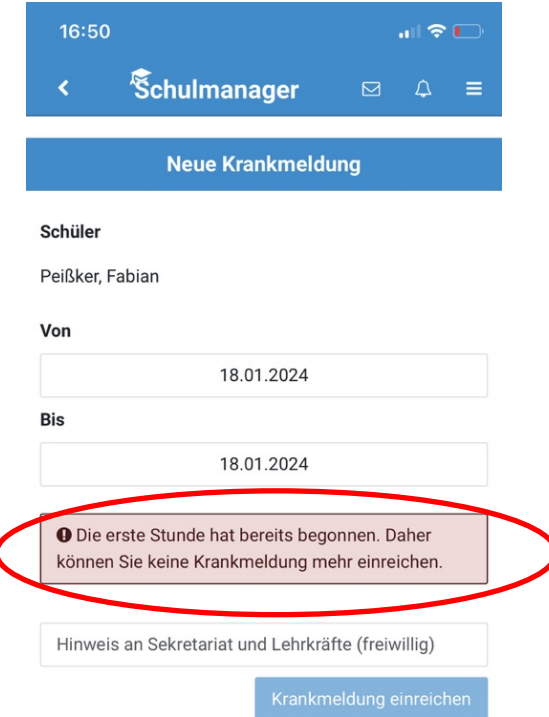

ſ

#### **Termine**

- **In Zukunft können LEG-Termine und Termine bei den Elternsprechtagen direkt im Schulmanager gebucht werden.**
- **Auch Sprechstunden können im Schulmanager vereinbart werden.**
- Bitte warten Sie auf Informationen der **Klassleitungen.**

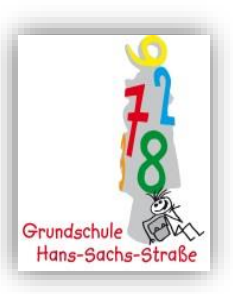

## Schritt 1: Öffnen Sie das Modul "Sprechstunden".

Schritt 2: Wählen Sie die Lehrkraft aus, bei der Sie einen Termin buchen wollen.

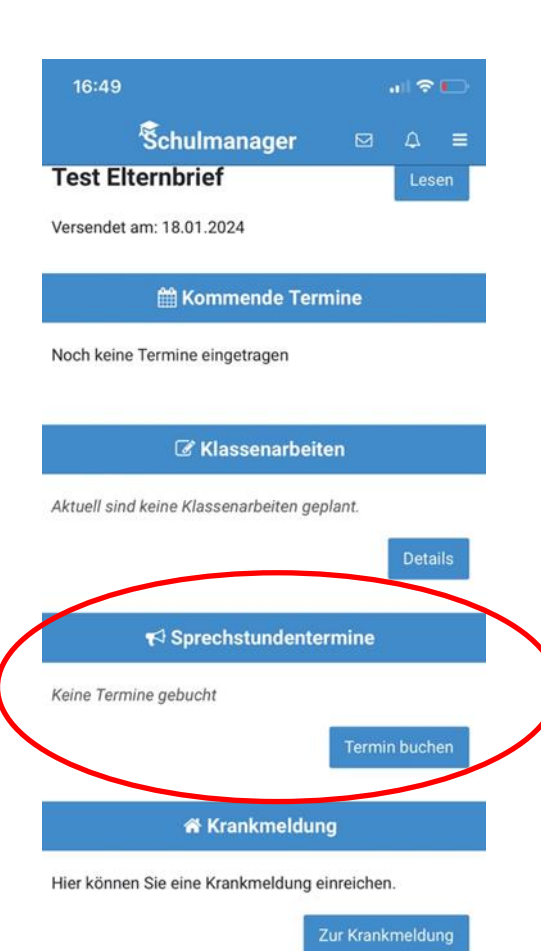

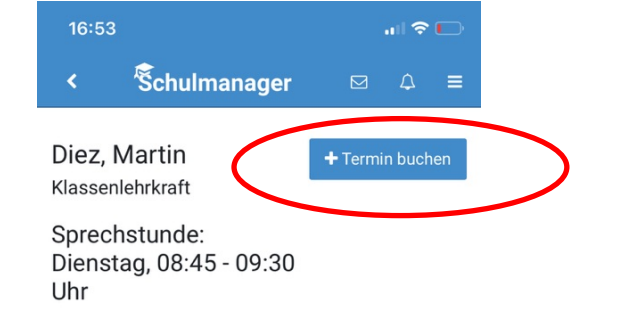

Lernentwicklungsgespräche können Sie über Ihre Startseite buchen.

Wählen Sie einen der möglichen Termine aus. Dieser ist fest für Sie reserviert.

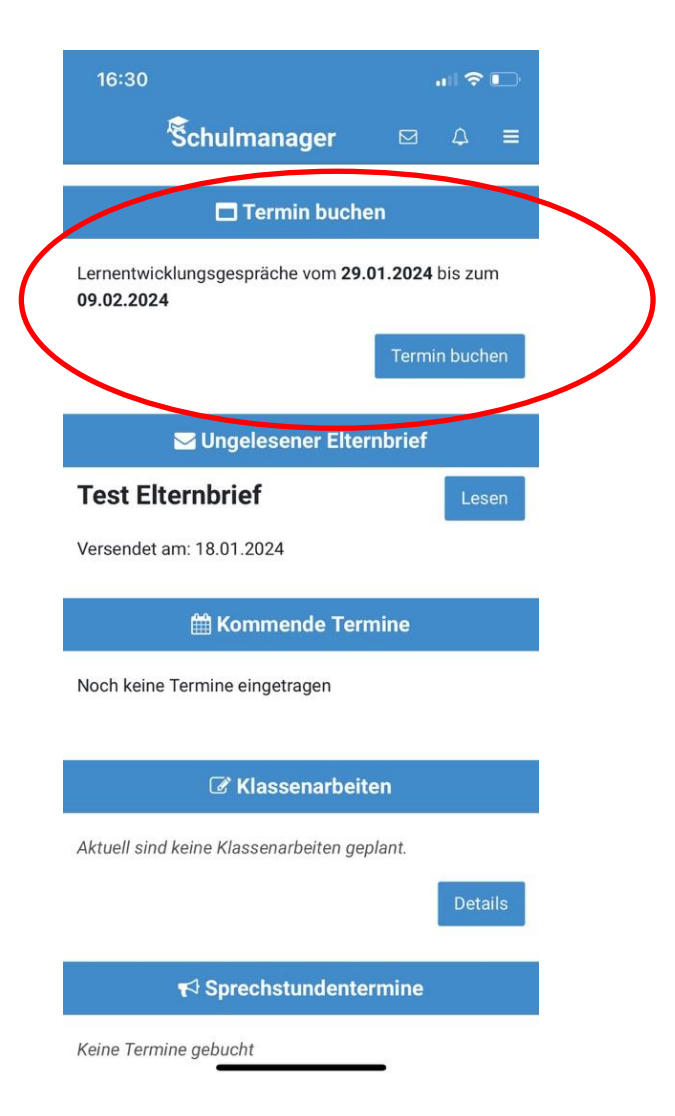

## **Datenschutz**

**Im Schulmanager werden alle in Deutschland notwendigen Anforderungen an den Datenschutz eingehalten.**

- Betreiberfirma in München und Server in **Deutschland**
- **Datenverarbeitung ist DSGVO-konform**
- keine Datenweitergabe an Dritte
- **Verantwortung bleibt in Schulhänden**
- **Wir verarbeiten nur die Daten Ihres Kindes, die für einen reibungslosen Ablauf des Schullebens erforderlich sind.**

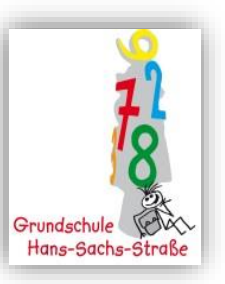

## **Datenschutz**

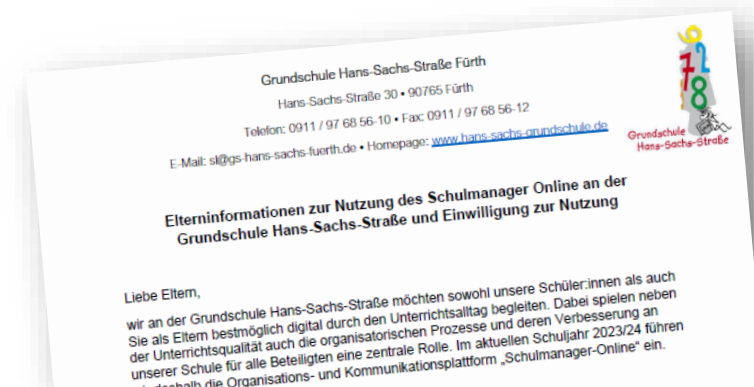

n:<br>Sie als Eltern bestmoglich universemente organisatorischen Prozesse einem Schuljahr 2023/24 num<br>der Unterrichtsqualität auch die organisatorische Rolle. Im aktuellen Schuljahr 2023/24 num<br>unserer Schule für alle Beteili

wir deshalb die Organisation<br>Das Portal bietet für Sie folgende Vorteile:

#### is Portal bietet für Sie rollering<br>- Etternbriefe per E-Mail<br>- Bestätigung mit einem Klick, dass Sie die Informationen erhalten haben<br>- Bestätigung ihries Kindes digital per App

- 
- Elternbinder in Klick, dass Sie die im<br>• Bestätigung ihre Kindes digital per App<br>• Krankfendung Ihres Kindes digital per App • Bestätigung mit einem Kindes digital per App<br>• Krankmeldung Ihres Kindes digital per App<br>• Zugriff auf einen schulinternen Termin- und Prüfungskalender<br>• Zugriff auf das Schwarze Brett"
- 
- Zugriff auf einen schummennen<br>• Zugriff auf das "Schwarze Brett"
- 
- Fought auf das "Schwarze Breut"<br>- Kommunikation mit den Lehrkräften<br>- Kommunikation mit Land des Schuljahres weitere Module hinzukommen. Weitere<br>- Je nach Bedart werden im Laufe des Schuljahres weitere Module hinzukommen. kommunikation mit den Lernariense weitere Module hinzukommen. werden in Amerikanischen Werken in Laufe des Schuljahres weitere Module hinzukommen. Werken<br>Je nach Bedarf werden im Schulmanager Online finden Sie auf der Webs

Je nach Beuari www.schulmanager.online linuent of the Contract of the Specifiert und<br>Informationen zum Schulmanager-online die<br>The Submanitationen nur auf der Plattform "Schulmanager Online" gespeichert und<br>Generell werden Intonium schulmanager-online use<br>https://www.schulmanager-online.user<br>Generall werden Informationen nur auf der Plattform "Schulmanager Online Sie werden im<br>Generall werden um organisatorischen Datenschutzgesetz, dem Bayer mussimum internationen nur auf der inder Orbital zu vereinfachen. Sie werden informationen nur auf der inder Schule zu vereinfachen. Sie werden im verwendet, um organisatorischen Abitalre internationen Einklang mit dem Bay Generell werden Informationen in albäute in der Schule zu verannen Erziehungs- und<br>Ein der EU-Datenstätigkeiten Datenschutzgesetz, dem Bayerischen Erziehungs- und der EU-Datenschutzgundverordnung<br>Einklang mit dem Bayerisch verwendet, um organisation Datenschutzgesetz und der EU-Datenschutzgrunder<br>Einklang mit dem Bayerischen Datenschutzgesetz und der EU-Datenschutzgrunder<br>Unterrichtsgesetz, dem Bundesdatenschutzgesetz und der EU-Datenschutzg Einklang mit dem Bayerischen Lausne-hutzgesetz und der Eurokannen flohgt inmer<br>Unterrichtsgesetz, dem Bundesdatenschutzgesetz (bei Datenübertragung erfolgt immer<br>Unterrichtsgesetz, dem Bundesdatenschutzgesetz, Die Datenübe

ensumer 2007).<br>Um die digitalen Möglichkeiten des Portals nutzen zu können, müssen Sie den<br>Um die digitalen Müzungen ihrer personenbezogenen Daten bzw. denen ihres Kindes<br>Tolgenden Nutzungen ihrer personenbezogenen Daten d

Um de unionalisate inter personence compare to be established and pay an unserer<br>
restimment:<br>
Neben der Verwendung von Daten ihres Kindes, die bereits durch die Anmeldung an unserer<br>
Neben der Verwendung von Daten ihres K Folgencen<br>Tusselment: www.edung.von Daten lines Kindes, die bereits durch die Anmeldung an unser<br>Neben der Verwendsind (z. B. Vorname, Nachname, Geburtsdatum, Adresse und Klasse),<br>Schule vonfanden sind (z. B. Vorname, Nach Neben der Verwendung von Daten Ihres Knues, www. Teburtsdatum, Adresse<br>Schule vorhanden sind (z. B. Vorname, Nachname, Geburtsdatum, Adresseichert.<br>Schule vorhanden sind (z. B. Vorname, Nachname, (felwillig), eine Prüfsumm Neben der Verwendung von Josef Nachname, Nachname, Geburgsbeiter aus Schule von Ihnen<br>Schule vontanden sind (z. B. Vorname, Inforportal folgende Daten gespeichert.<br>Schule verden bei der Anmeldung im neuen Inforportal (frei schule vorhanden sino (z. e., v. v. enuren infoportal folgetne Louver and the Prüfsumme des von inner<br>series bei der Anmeldung im neuen infoportal (freMillig), eine Prüfsumme des von inner<br>inne Kontakt-E-Mail-Adresse bzw. werden bei der Miniekalense bzw. Benutzernahme (neutralisme bei letzten Ander<br>Ihre Kontakt-E-Mall-Adresse bzw. Benutzer Registrierung sowie der letzten Ander<br>Vergebenen Passworts, der Zeitpunkt Ihrer Registrierung Sowie de

Benuzeruatory

Softwarefehlern.<br>Im Lauf der Nutzung fallen folgende Daten an:<br>Der Zeitpunkt der letzten Änderung ihrer Benutzerdaten, die Protokollierung von<br>Der Zeitpunkt der letzten Änderung ihrer Benutzertzeitpunkt, ggf. Zeitkung<br>Der ern Lauf der Nutzung fallen folgende Daten an:<br>Der Zeitpunkt der letzten Änderung ihrer Benutzerdaten, die Protokollierung vorsuchs, die<br>Der Zeitpunkt der letzten Änderuchen sowie des letzten erfolgreichen Login-Versuchs, Im Lauf der Nutzung Tailen Anderung ihrer Benutzerdatein, wer wie einen Login-Versuchs, ule<br>Der Zeitpunkt der letzten Änderung ihrer Behalten erfolgreichen Login-Versuchs, und tehligeschlagenen Login-Versuchen sowie des le Der Zeitpunkt der Resuchen sowie des leuconstantingszeitpunkt, ggr. Zeitpunkt einigeschlagenen Login-Versuchen sowie des Stellungszeitpunkt, ggr. Zeitpunkt Bernachrichtigungen (Inhalt der Benachrichtigung, Erstellungszeitp

#### EINWILLIGUNG IN DIE NUTZUNG DES PORTALS .. SCHULMANAGER ONLINE"

Ich habe das Informationsschreiben der Grundschule Hans-Sachs-Straße zur Nutzung des Portals "Schulmanager Online" gelesen. Mir ist bewusst, dass die Einwilligung freiwillig ist und jederzeit ohne nachteilige Folgen widerrufen werden kann. Mein Benutzerkonto wird in diesem Fall gelöscht.

Weitere ausführliche Informationen zum Datenschutz und Ihren Rechten (Art. 13 DSGVO) sowie die Kontaktdaten unseres Datenschutzbeauftragten erhalten Sie auf unserer Schulwebseite.

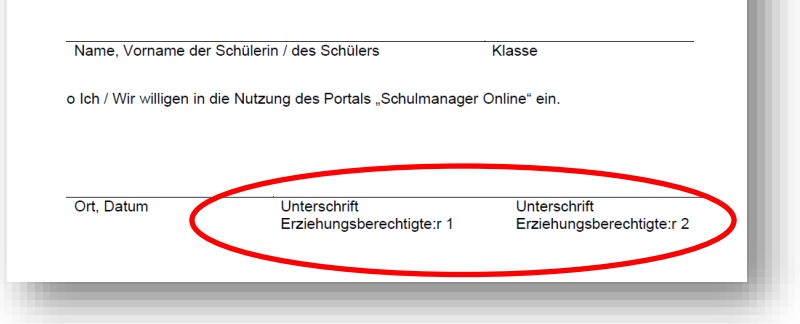

Haben sich beide Elternteile im Schulmanager angemeldet, sind **beide** Unterschriften erforderlich!

Bei mehreren Kindern an der Schule: Tragen Sie alle Namen auf einem Formular ein.

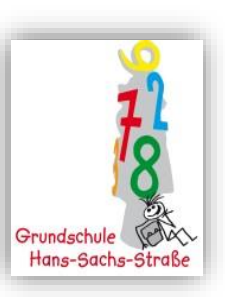

## **Zeit für Ihre Fragen**

**Übergangsphase bis zu den Faschingsferien: Schulcloud bleibt für die Kommunikation im Notfall noch aktiv.**

- Bei Fragen im Laufe des **Schuljahres wenden Sie sich bitte an die Klassenlehrkraft Ihres Kindes.**
- Weitere

**Ansprechpartner:innen sind: Nicola Lippiks, Theresa Maart (Verwaltungsangestellte), Annika Peißker zum Datenschutz**

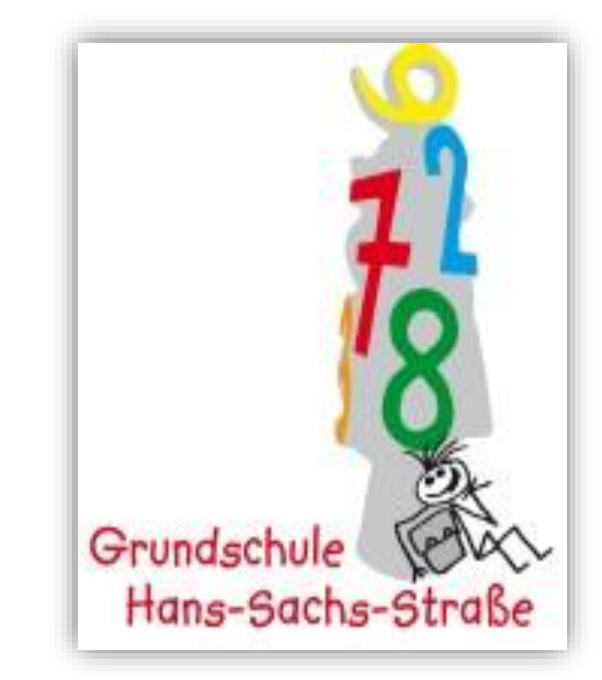